# **Εργαστήριο #3**

## **Τι πρέπει να έχετε ολοκληρώσει από το προηγούμενο εργαστήριο.**

Θα πρέπει ξέρετε να χειρίζεστε τα βασικά στοιχεία δόμησης:

- επικεφαλίδες
- παραγράφους
- **●** λίστες

# **Οδηγίες**

<sup>⇒</sup> *Κατεβάστε από το site του εργαστηρίου το "press kit" (κείμενα και συνοδευτικές εικόνες). Αυτό περιλαμβάνει 3 + 1 διαφορετικά αρχεία κειμένου, τα οποία πρέπει να μετατρέψετε στις αντίστοιχες ιστοσελίδες.*

- *Η ιστοσελίδα που αντιστοιχεί στο text0.txt θα βρίσκεται μέσα στο public\_html σας.*
- *Οι υπόλοιπες ιστοσελίδες θα βρίσκονται σε υποφάκελο με με όνομα presskit.*

<sup>⇒</sup> *Δημιουργήστε τις ιστοσελίδες από το αντίστοιχο κείμενο, χρησιμοποιώντας τα βασικά στοιχεία δόμησης που ήδη γνωρίζετε. Μέσα στο κείμενο υπάρχουν ειδικές οδηγίες της μορφής ["οδηγία": ....], τις οποίες αγνοήστε προς το παρόν. Μεταφέρετε τις ιστοσελίδες στον server και ελέγξτε την ορθότητά τους. Θυμηθείτε ότι και στο εργαστήριο αυτό δεν ασχολούμαστε με τη μορφή/εμφάνιση των ιστοσελίδων.*

<sup>⇒</sup> *Διαβάστε το Παράρτημα Α για τα URLs και τους υπερσυνδέσμους.*

<sup>⇒</sup> *Σε κάθε ιστοσελίδα, αναζητήστε οδηγίες της μορφής [σύνδεσμος:....]. Στη θέση της οδηγίας δημιουργήστε τον αντίστοιχο σύνδεσμο προς την κατάλληλη ιστοσελίδα. Χρησιμοποιήστε μόνο σχετικές διευθύνσεις! Ελέγξτε το αποτέλεσμα στον server.*

<sup>⇒</sup> *Διαβάστε το Παράρτημα Β για τις εικόνες.*

<sup>⇒</sup> *Σε κάθε ιστοσελίδα, αναζητήστε οδηγίες της μορφής [εικόνα:....]. Στη θέση της οδηγίας δημιουργήστε την αναφορά προς τη ζητούμενη εικόνα. Χρησιμοποιήστε μόνο σχετικές διευθύνσεις! Σημ: τοποθετήστε όλες τις εικόνες στον υποφάκελο presskit. Ελέγξτε το αποτέλεσμα στον server.*

# **Παράρτημα Α: URL και υπερσύνδεσμοι (hyperlinks).**

Τα αναγνωριστικά **Uniform Resource Locators (URLs)** μπορούν να θεωρηθούν ως οι **διευθύνσεις αντικειμένων (ιστοσελίδων, εικόνων κ.ο.κ) στον παγκόσμιο ιστό**.

Μια διεύθυνση URL περιγράφει:

- το **πρωτόκολλο** προσπέλασης (http),
- τον **server** που προσπελαύνετε (hostname ή διεύθυνση IP),
- το **μονοπάτι** μέχρι το αντικείμενο που θέλετε και το όνομά του.

Αν η σελίδα ανήκει σε χρήστη (βρίσκεται στον φάκελο **public\_html** του χρήστη) θα πρέπει να προσθέσετε το όνομα του χρήστη (δείτε το επόμενο παράδειγμα).

**!**

Παράδειγμα: η διεύθυνση **http://www.ionio.gr/~mistral/tp/inttech** περιγράφει την ιστοσελίδα

- με πρωτόκολλο επικοινωνίας **http://**
- στον server **www.ionio.gr**
- στις σελίδες του χρήστη **mistral** (οι σελίδες αυτές βρίσκονται στον φάκελο **public\_html**, ο οποίος με τη σειρά του βρίσκεται στον κατάλογο βάσης του χρήστη)
- στον υποφάκελο **tp** και μετά στον υποφάκελο **inttech**
- και η ιστοσελίδα βρίσκεται στο αρχείο **index.html** (αυτή είναι η εξ'ορισμού ιστοσελίδα αν δεν την ορίζετε ρητά, όπως στο παράδειγμα)

Ένας web server συνήθως έχει και **κεντρικές σελίδες** που δεν ανήκουν σε κανέναν χρήστη: ο σχηματισμός του URL είναι όπως προηγουμένως, **χωρίς** όμως το *~όνομαχρήστη*.

**Προσοχή!** Στη διεύθυνση URL γίνεται διάκριση μεταξύ κεφαλαίων-πεζών (casesensitive). Επίσης, αν και υπάρχει τρόπος να τα αναπαραστήσετε, **καλό είναι να αποφεύγετε μη λατινικούς χαρακτήρες, κενά και λοιπά σημεία στίξης**.

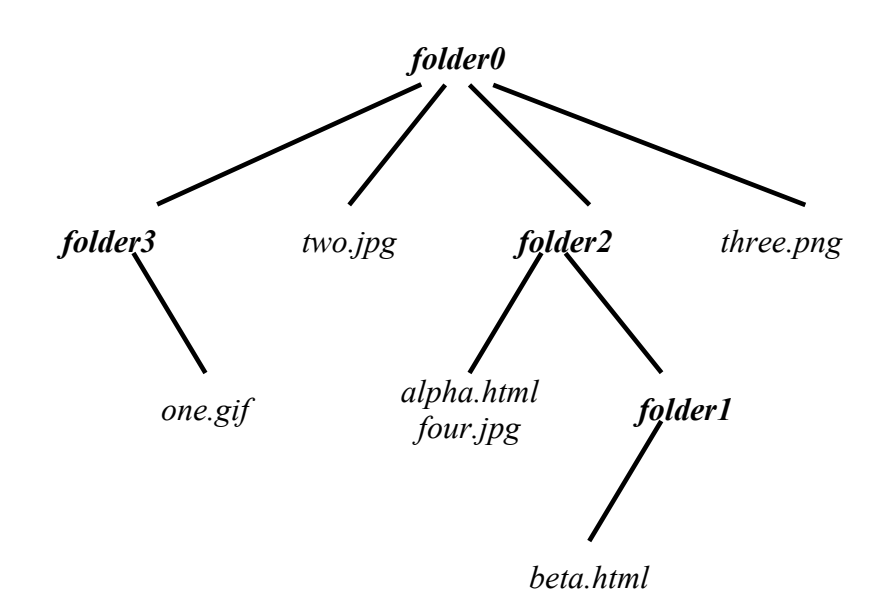

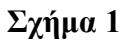

#### **Σχετικές διευθύνσεις.**

Μια διεύθυνση μπορεί να έχει **σχετική** (relative) μορφή: **σε σχέση με τη διεύθυνση της ιστοσελίδας όπου περιέχεται**. Π.χ. στο σχήμα 1:

"four.jpg" είναι η αναφορά στο four.jpg **από το alpha.html** "../two.jpg" είναι η αναφορά στο two.jpg **από το alpha.html** "folder1/beta.html" είναι η αναφορά στο beta.html **από το alpha.html** **Παρατηρήστε ότι απουσιάζει το http:// και το hostname του server!** Η σχετική μορφή χρησιμοποιείται όταν μια ιστοσελίδα αναφέρεται σε αντικείμενο **στον ίδιο server** (και του ίδιου χρήστη) και μας επιτρέπει να μεταφέρουμε ολόκληρα sites σε νέες θέσεις, χωρίς να αλλάζουν οι σύνδεσμοι μεταξύ ιστοσελίδων και άλλων αντικειμένων.

### **Υπερσύνδεσμοι (hyperlinks).**

Το χαρακτηριστικότερο στοιχείο μιας ιστοσελίδας είναι η δυνατότητα επιλογής ενός υπερσυνδέσμου και μετάβασης σε νέα ιστοσελίδα. Η **αναφορά** στη νέα ιστοσελίδα υλοποιείται μέσω της **διεύθυνσης URL** αυτής**.** Στην HTML γράφουμε**:**

**<a href="**...**">**κείμενο συνδέσμου**</a>**

(αντικαταστήστε το "…" με τη διεύθυνση URL της νέας ιστοσελίδας που επιθυμείτε)

Στην απεικόνιση της ιστοσελίδας ο υπερσύνδεσμος (πιθανότατα) θα εμφανιστεί ως:

κείμενο συνδέσμου

#### **Παράρτημα Β: Εισαγωγή εικόνων στην HTML.**

Ένα επίσης σημαντικό στοιχείο μιας ιστοσελίδας είναι η δυνατότητα εμφάνισης εικόνων μέσα στο κείμενο. Η εισαγωγή αυτή επιτυγχάνεται με την αναφορά στη διεύθυνση URL της εικόνας.

Για παράδειγμα, στο σχήμα 1 της προηγούμενης σελίδας, η εμφάνιση της εικόνας **four.jpg** μέσα στην ιστοσελίδα **alpha.html** γίνεται ως εξής:

**<img src="**four.jpg**" alt="**κείμενο περιγραφής εικόνας**">**

ενώ η εμφάνιση της εικόνας **one.gif** στην ιστοσελίδα **beta.html** γίνεται με το:

**<img src="**../../folder3/one.gif**" alt="**κείμενο περιγραφής εικόνας"**>**

Οι διευθύνσεις των εικόνων (η ιδιότητα **src**) στα προηγούμενα παραδείγματα είναι σχετικές. Φυσικά μπορείτε να χρησιμοποιήσετε απόλυτες διευθύνσεις (στην πλήρη μορφή http://....) και να αναφερθείτε σε εικόνες από διαφορετικό site.

Η εικόνα συνήθως είναι τύπου gif, jpeg ή png.

Το **κείμενο περιγραφής εικόνας** (ιδιότητα **alt**) ορίζεται ως "το κείμενο που θα θέλατε να εμφανίζεται στη θέση της εικόνας σε περίπτωση που η ίδια η εικόνα δεν μπορεί να εμφανιστεί". Το κείμενο περιγραφής εικόνας δεν ταυτίζεται με τίτλο ή λεζάντα της εικόνας και **είναι υποχρεωτικό (**πλην ελαχίστων εξαιρέσεων)!

#### **Τοποθέτηση εικόνας.**

Στο σημείο αυτό θα κάνουμε μία εξαίρεση στον κανόνα "δεν ασχολούμαστε με τη μορφή της ιστοσελίδας" για να δούμε πώς μπορούμε να τοποθετήσουμε μια εικόνα σε σχέση με το κείμενο που την περιβάλλει.

Αν εισάγουμε μια εικόνα όπως στα προηγούμενα παραδείγματα, η θέση της ορίζεται **μέσα στη ροή του κειμένου** που βρίσκεται πριν και μετά το <img>.

Για να τοποθετήσουμε την εικόνα **έξω από τη ροή του κειμένου** (float), στα αριστερά ή δεξιά του κειμένου, μπορούμε να χρησιμοποιήσουμε το εξής:

```
<img src="..." style="float:left" alt="...">
<img src="..." style="float:right" alt="...">
```
Η ιδιότητα **style** μας παρέχει έναν τρόπο να δώσουμε οδηγίες μορφοποίησης για το στοιχείο img. Με το float (left ή right) επιτρέπουμε σε ένα στοιχείο της HTML να βγει έξω από την κανονική ροή του περιεχομένου και να εμφανιστεί στα αριστερά ή στα δεξιά.

Όταν υπάρχουν γειτονικά στοιχεία float, αυτά τείνουν να τοποθετούνται το ένα δίπλα στο άλλο. Π.χ. στο παρακάτω:

```
<img src="image1.png" style="float:left" alt="...">
<img src="image2.png" style="float:left" alt="...">
```
οι δύο εικόνες θα εμφανίζονται στα αριστερά του κειμένου, η μία **δίπλα** στην άλλη. Αν αυτή δεν είναι η επιθυμητή εμφάνιση, μπορείτε να χρησιμοποιήσετε την οδηγία μορφοποίησης **clear**, η οποία περιγράφει ποια πλευρά ενός στοιχείου **δεν μπορεί να είναι γειτονική** με ένα προηγούμενο στοιχείο float:

```
<img src="image1.png" style="float:left" alt="...">
<img src="image2.png" style="float:left; clear:left" alt="...">
```